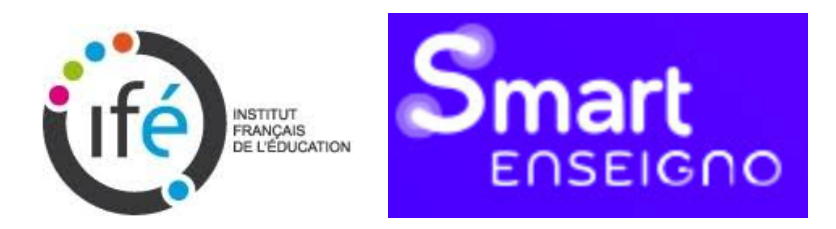

## **Compte-rendu de la 2<sup>e</sup> période des expérimentations du projet Smart Enseigno**

Ludivine Hanssen, Rémi Delattre, Jean-Pierre Rabatel, Aurélie Guerin, Sophie Soury-Lavergne IFE ENS de Lyon Juillet 2020

La seconde période de l'expérimentation Smart Enseigno s'est déroulée en juin et juillet 2020. Une étude des fonctionnalités de l'outil SmartEnseigno s'est faite à partir d'ateliers collectifs avec les utilisateurs enseignants. Deux thématiques étaient proposées aux enseignants : le fonctionnement du tableau de bord intelligent et la création automatique de parcours. Les enseignants se sont inscrits par école sur l'une ou l'autre thématique de leur choix. L'équipe qui a réalisé les entretiens était composée de quatre membres de l'Ifé et d'une collaboratrice d'Educlever. Les ateliers ont été menés en visio-conférence avec partage d'écran. Nous remercions tous les enseignants qui ont accepté de contribuer à ces ateliers. Leurs retours sont extrêmement précieux dans la perspective d'améliorer l'outil Smart Enseigno.

### **Objectifs**

- Quelles informations les enseignants peuvent-ils obtenir via le tableau de bord intelligent -TDBI- sur la progression de leurs élèves ? Comment interprètent-ils les données disponibles ?
- Les enseignants peuvent-ils utiliser la création automatique de parcours pour obtenir un parcours à diffuser à leurs élèves ? Comment naviguent-ils dans le référentiel de compétences et connaissances représenté par une « pieuvre », pour sélectionner une compétence à faire travailler ?
- Les libellés des connaissances et compétences, rédigés par les didacticiens, sont-ils compréhensibles par les enseignants ?

### Méthode

Les ateliers collectifs ont été organisés à distance, via skype, pour tenir compte de la période post confinement et l'inaccessibilité des écoles aux personnes extérieures.

18 enseignants de 9 écoles différentes y ont participé.

La version 2 de la plateforme (version en cours fin juin) a été utilisée, pour une manipulation par partage d'écran (ce qui a l'avantage d'une manipulation directe par l'utilisateur) ou grâce à la diffusion d'une succession d'images écran (ce qui a l'avantage d'avoir le même déroulement d'un atelier à l'autre, notamment les mêmes états de l'interface).

Durée de chaque atelier : 1h.

● Pour le thème "Tableau de Bord Intelligent"

Quatre ateliers ont eu lieu sur le thème TDBI qui regroupèrent entre 1 et 4 enseignants par atelier. Si le protocole de cet atelier a quelque peu évolué au fil des entretiens, son principe est demeuré le même : faire réagir les enseignants à des captures d'écran du tableau de bord intelligent, un outil de suivi de la progression des élèves appelé à occuper une place centrale dans l'interface du site. Six captures d'écran (en fin de rapport) étaient successivement montrées qui représentaient différents états de l'interface, d'une vue d'ensemble de la classe à une vue des progrès individuels. Pour obtenir des images écran pertinentes, nous avons créé et alimenté le profil d'élèves fictifs. Les enseignants étaient amenés à réagir afin d'estimer leur capacité à s'approprier l'interface et le sens qu'ils attribuent aux différents indicateurs de l'activité des élèves.

Des questions étaient posées aux enseignants pour savoir ce qu'ils comprenent spontanément :

- Quels sont les élèves concernés, quelle est la classe concernée par l'affichage ?
- Quelles sont les compétences concernées par l'affichage ? Comment faire pour la/les sélectionner ? Où se lit le niveau d'acquisition ?
- Quelle interprétation des 3 blocs du bas ? Quelle signification des différents nombres ?
- Pour vous, à partir de quel taux de réussite (taux d'acquisition), une compétence peut être considérée comme atteinte ? ou en cours ou reste non-atteinte ?
- Comment lisez vous les jauges ?

L'atelier permettait aussi une discussion ouverte pour savoir comment les enseignants évaluent la capacité du système à les aider à diagnostiquer où en sont les élèves et quels indicateurs et alerte qu'il faut leur apporter pour qu'ils puissent mettre en place une différenciation.

● Pour le thème "Création automatique de parcours"

Trois ateliers ont eu lieu sur le thème Création automatique de parcours, avec la participation de 2 à 4 enseignants par atelier. L'atelier de création automatique des parcours a vu son protocole évoluer au fil des entretiens. Au cours du premier atelier, les enseignants ont rencontré plusieurs difficultés en navigant dans le referentiel sans aide des expérimentateurs. Lors des deux ateliers suivants, l'équipe est intervenue plus rapidement pour apporter des explications afin d'avoir le temps de poser des questions spécifiques sur la compréhension du lien parent-enfant et d'aborder plus longuement la discussion sur le parcours créé. L'enjeu a été de faire créer un parcours et de savoir ce que les enseignants en pensent sans qu'ils ne consultent les ressources associées. Le déroulement prévu :

- Présentation aux enseignants des principes suivants :
	- o Chaque ressource/activité est attachée à une compétence/connaissance qui peut être travaillée et apprise ou évaluée à l'aide de la ressource.
	- o Un parcours c'est une suite d'activités pré-selectionnées par Smart Enseigno pour "travailler" la compétence.
	- o Nous cherchons à connaitre votre avis sur comment décrire les compétences : comment les présenter et les formuler pour qu'elles soient compréhensibles par les enseignants.
- Construire un parcours automatiquement (en direct par les enseignants via le partage d'écran) :
	- o Navigation dans le référentiel de compétence (vocabulaire, présentation pieuvre…)
	- o Comment trouver et sélectionner la compétence « Savoir écrire le nombre d'éléments d'une collection de moins de 100 éléments non groupés » ?
	- o Création automatique
	- o Examen de la proposition : Que permet d'apprendre ce parcours ? Comment le formuleriez-vous avec vos mots ? Voilà comment c'est présenté dans le référentiel. Qu'est-ce que ça évoque pour vous ?

# Tableau de bord intelligent

Avec ces ateliers, il s'est agit de savoir quelles interprétations les enseignants faisaient des informations présentées à l'écran par le tableau de bord intelligent sur l'activité des élèves et l'évolution de leurs apprentissages. Pour décrire l'activité des élèves sur la plateforme, trois grandeurs différentes ont été retenues et sont présentées dans le TDBI :

- 1. le nombre d'élèves ;
- 2. le nombre d'activités-parcours réalisées ;
- 3. le niveau d'acquisition ou de maîtrise d'une compétence.

Le TDBI permet d'accéder à des mesures de ces trois grandeurs pour diagnostiquer le travail des élèves et leur apprentissage.

Les pourcentages mesurant le niveau d'acquisition de chaque compétence travaillées au sein de la classe par un élève sont présentés dans **un graphique nommé « araignée »**  (voir capture 2 ci-dessous). Il permet une comparaison entre un élève ou un groupe d'élèves (groupe préalablement défini par l'enseignant) et l'ensemble du groupe classe. Les enseignants regrettent que le choix des couleurs ne permette pas de facilement différencier la classe de l'élève. En effet, les couleurs retenues créent parfois des problèmes de lisibilité et de confusion lorsqu'elles se chevauchent et selon les écrans et les différentes configurations de superposition. De plus, la différence entre la bordure de la zone et le remplissage n'est pas reprise à l'identique dans la barre de progression. Cependant, l'araignée, parfois utilisée sur les logiciels de vie scolaire, est connue et appréciée par les enseignants. Ils trouvent ce graphique clair et, au cours d'un atelier, certains enseignants ont même demandé s'il ne pourrait être imprimé afin d'être utilisé pour rendre compte aux parents des progrès réalisés par les élèves. Par ailleurs, cette araignée utilise plusieurs échelles différentes, avec parfois les extrémités des branches à 100% et d'autre fois à 70% ou autre valeur (peut être le max obtenu par un élève pour un cocon ?). Il est nécessaire que l'échelle soit représentée jusqu'à 100% sur tous les graphiques pour que les représentations soient proportionnelles aux valeurs qu'elles représentent.

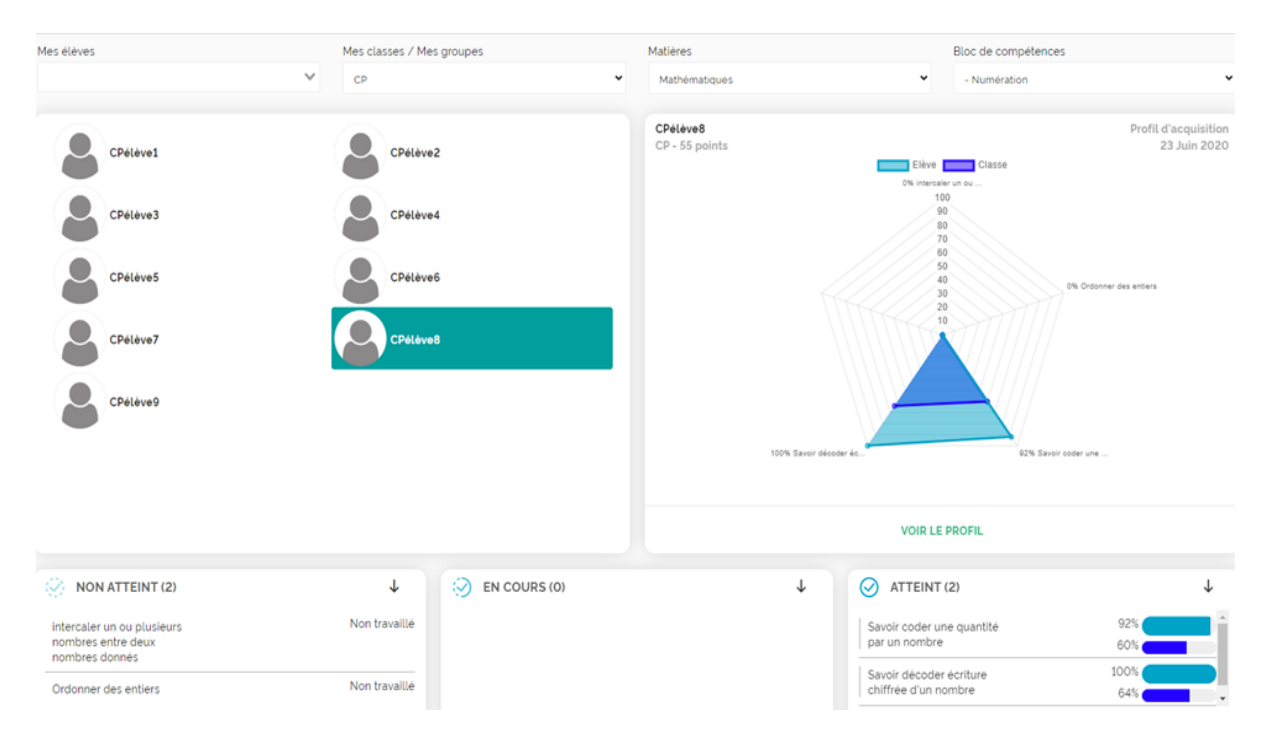

*Capture 2 montrée aux participants de l'atelier, vision globale du TDBI pour l'élève CPélève8*

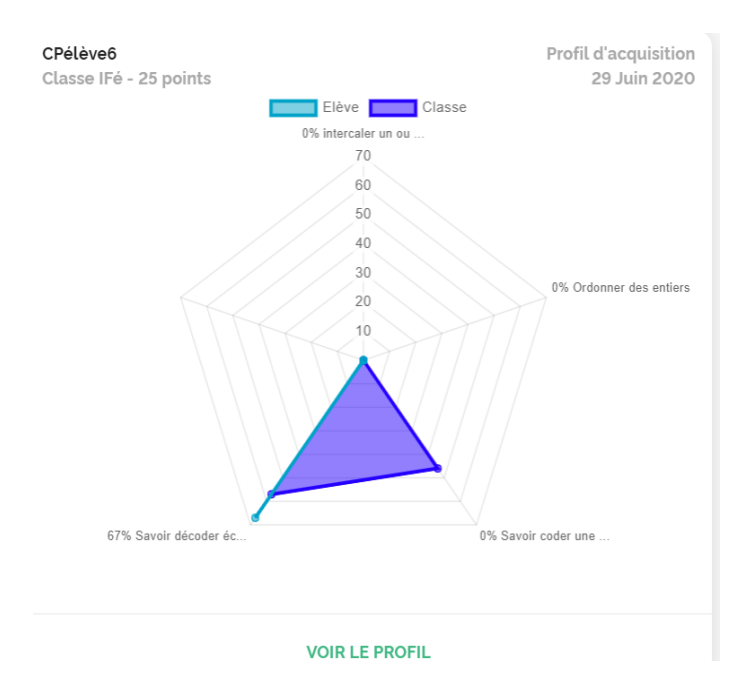

*Aggrandissement de la représentation du profil d'acquisition pour l'élève Cpélève6. L'échelle maximum est 70%. La compétence « savoire décoder » acquise à 67% par l'élève, représentée en turquoise n'est que peu visible, couverte par celle de la classe. Le 0% des 3 autres compétences ne permet pas à l'enseignant de savoir si la compétence a été travaillée ou pas.*

Commentaire IFE : avec peu de cocons travaillés par les élèves, la surface colorée n'a pas vraiment de signification. Elle peut être nulle (comme dans l'image ci-dessus) alors qu'il y a déjà la maîtrise à 100% d'un cocon.

Les enseignants ont remarqué l'ambiguïté des **barres de progression** (en bas à droite dans la capture 2 ci-dessus), indiquant tantôt pour eux l'avancement (l'élève a réalisé 60% ou 100% du parcours relatif à un cocon grandeur 2), tantôt la réussite (l'élève a réussi les exercices qu'il a faits à propos d'un cocon à 60% ou 100%, grandeur 3). Spontanément, la plupart des participants à l'atelier esquissaient une différence entre la part des exercices travaillés et le pourcentage de réussite, sans qu'ils ne sachent à quoi correspondait le pourcentage affiché sous leurs yeux. Cette ambiguïté était parfois levée lorsque les enseignants recoupaient les informations de la première capture d'écran (en fin de rapport), illustrant l'ensemble du groupe classe, avec celles des captures d'écran suivantes spécifiques à un élève.

Les enseignants ont facilement identifié que les **trois colonnes "non atteint", "en cours" et "atteint" sont relatives à la maîtrise des cocons** par les élèves (barre de progression turquoise) et par la classe (barre de progression violette). Les seuils à partir desquels une compétence devient « En cours » puis « Atteint » ont fait l'objet de riches discussions. Un accord apparaît sur un taux de réussite à 80% pour considérer une compétence atteinte. Pour le passage à "En cours", le taux est très bas, voir dès la première activité réalisée l'apprentissage est considéré comme en cours. Les taux actuels semblent trop exigeant pour une majorité d'enseignants. On pourrait considérer le fait de rendre ces taux explicitent dans l'interface, voire paramétrables. Ce point devrait faire l'objet d'une nouvelle discussion avec les enseignants une fois qu'ils auront travaillé avec leurs élèves. Pour les compétences listées dans la colonne "Non atteint", les enseignants s'interrogent sur le fait qu'elles aient ou pas encore été travaillées. En fonction des écoles mais aussi des compétences étudiées, en référence aux pratiques liées aux évaluations, les enseignants utilisent parfois quatre catégories plutôt que trois pour les compétences travaillées : non atteint, en cours d'acquisition moins, en cours d'acquisition plus, atteint.

L'**évolution au cours du temps du niveau d'acquisition** des élèves dans les différentes compétences est matérialisée dans l'interface par des flèches rouges ou vertes (présenté via partage d'écran). Ces flèches s'avèrent assez intuitives même si elles suscitent des interrogations quant à la fréquence idéale pour mesurer la progression. Pour les enseignants la progression s'apprécie sur un temps long (une période c'est à dire 5 à 7 semaines). Proposition : l'affichage de la durée de l'intervalle permettant de mesurer l'évolution pourrait être proposé.

Lors d'un atelier, **les points de ludification** attribués aux élèves en fonction de leur investissement dans le jeu (en haut à gauche du profil d'acquisition de l'élève 6 ci-dessus) ont entretenu la confusion entre avancée dans le parcours et acquisition de la compétence. Ils ont été interprétés comme un score de réussite. L'utilité des points de ludification a été débattue : pour certains enseignants, les points permettraient de savoir si l'élève a effectivement travaillé ou s'il s'est contenté de s'amuser. Pour d'autres enseignants, sous leur forme actuelle ils peuvent générer des confusions. Ainsi dans la présentation pour l'enseignant, cela semble avoit peu d'intérêt de leur point de vue. En revanche, pour les élèves cela peut être très motivant.

Dans l'ensemble, les enseignants ont été capables de se projeter dans l'utilisation de l'outil essentiellement à partir de captures d'écrans. Ils attendent beaucoup du tableau de bord dans la perspective d'un suivi différencié des groupes de niveaux. Une enseignante a même demandé s'il serait possible d'y accéder directement depuis l'interface élève pour pouvoir partager avec lui les progrès réalisés ou à venir.

## Création automatique de parcours

Avec ces ateliers, il s'est agit d'observer comment les enseignants naviguent dans le référentiel afin de selectionner une connaissances ou compétence pour obtenir un parcours (c'est-à-dire une série d'au moins trois activités) permettant à leurs élèves de travailler cette compétence.

La navigation dans le référentiel de compétences et connaissances, présenté comme une pieuvre, ne s'est pas faite sans difficulté.

L'affichage dans la fenêtre de création des parcours automatiques, présentant en zone gauche les choix antérieurs et en zone droite les choix possibles pour continuer d'avancer dans la création du parcours est apparu complexe pour certains enseignants. Ils ont considéré séparément les deux zones plutôt que de considérer qu'elles étaient liées. La zone gauche a été peu exploitée. La zone droite, avec la pieuvre, est plus attractive mais peu utilisable.

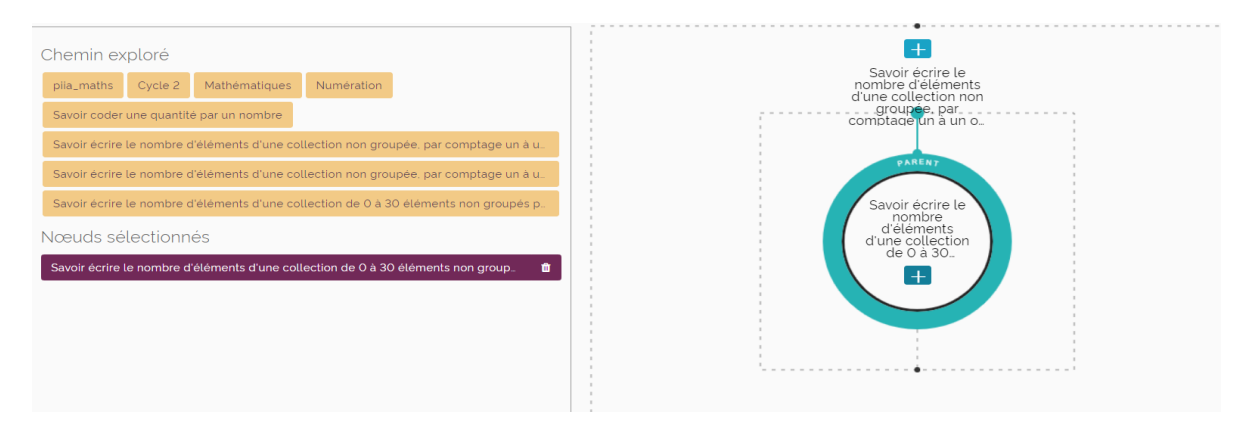

*Extrait de l'interface de création automatique de parcours consacrée à la navigation dans le référentiel de compétences et connaissances. Etat correspondant à la fin d'une branche.*

La zone de gauche dans l'image ci-dessus présente les choix précédemment effectués par l'enseignant au cours de la navigation comme une succession de briques. Cependant, les briques paraissent s'empiler, supprimant alors la perception de l'enchaînement linéaire des blocs. L'aspect "fil d'ariane" n'est pas accessible aux enseignants. Des flèches pourraient éventuellement permettre de reproduire le chemin emprunté par l'enseignant. Cela devrait faciliter le retour en arrière – parfois de plusieurs étapes – en cas de changement de choix, mais ce n'est pas utilisé ainsi par les enseignants. Cette zone consomme beaucoup de place à l'écran pour peu d'usage. Cela impacte également la lisibilité de la zone de droite.

La zone de droite présente une pieuvre avec une partie centrale et des tentacules permettant de figurer trois niveaux différents de cocons (un cocon central, son parent en haut et ses enfants en bas, à gauche et à droite). Cependant la continuité du cercle sur parents et enfants ne permet pas aux enseignants de distinguer ces deux types de relations. La distinction entre « parents » et « enfants » pour désigner le rapport entretenu entre les

cocons n'a jamais été comprise immédiatement et doit être modifiée. A la question: "Qu'est ce que ces termes évoquent pour vous ?" 100% des réponses illustre que la terminologie parent/enfant est liée au contexte de la classe et non à la hiérarchie des graphes. Pour certains enseignants "enfant" évoque les tâches données à l'enfant et "parents", le retour et la communication envers les parents d'élèves. Pour d'autres l'hypothèse est que les libellés de cocons seraient différents pour les parents et pour les enfants (entendus comme des utilisateurs de Smart Enseigno). Nous leur avons demandés des suggestions pour remplacer les termes enfants-parents. Nous avons reçu une suggestion : utiliser "domaine" et "sous-domaine" ou ne pas nommer et utiliser des couleurs. Le schéma se comprend sans ajouter les mots "parent-enfant" selon un groupe de 3 enseignants. L'utilité même de distinguer au sein de la pieuvre les cocons parents des enfants a été remise en question, puisque ces informations sont déjà communiquées par le menu de gauche. Les mots « cocons » et « nœuds » ne font pas partie du vocabulaire des enseignants alors qu'ils renvoient à des réalités qu'ils connaissent (connaissances, compétences et relations entre elles).

**La navigation dans le référentiel présente quatre difficultés**. Une difficulté est liée au fait que toutes les compétences affichées dans la pieuvre n'ont pas à ce jour (juin 2020) de ressources associées (directement ou sur un enfant). Les utilisateurs doivent parcourir le référentiel en tous sens, sans contrôler facilement leur exploration, avant de voir des cocons avec ressources s'afficher. En outre, le symbole + pour identifier la possibilité de créer un parcours sur un cocon n'est pas compris. Une autre difficulté concerne le niveau auquel sont rattachées les ressources. Elles sont attachées assez bas dans le référentiel alors que les enseignants se contenteraient d'une navigation plus haute (au niveau des noeuds boite). Ils voudraient pouvoir sélectionner une compétence très en amont pour obtenir un parcours. Une troisième difficulté est que les utilisateurs arrivés au bout d'une branche de référentiel n'ont pas de moyen facile de s'en apercevoir. Le dernier cocon apparaît au centre, avec un seul tentacule parent. Mais comme les utilisateurs ne perçoivent pas la distinction entre les tentacules enfants et parent, ils continuent à cliquer sur une branche et remonte d'un niveau dans l'arborescence. Un groupe de professeurs qui a testé l'outil en classe a compris qu'il était parvenu au bout de la branche en reproduisant plusieurs fois l'expérience. Enfin, les utilisateurs naviguent dans le référentiel complet pour les 3 niveaux de classe, sans possibilité d'extraire les cocons correspondants au niveau des élèves (CP, CE1 ou CE2). Du coup, ils parcourent beaucoup de branches qui ne les concernent pas. Ainsi, la fin d'une branche de référentiel devrait apparaître plus nettement, la navigation dans une branche sans ressource associée ne doit pas être possible, le filtre du référentiel selon un niveau devrait être possible et surtout la sélection d'un cocon de haut niveau devrait donner lieu à la proposition d'un parcours.

L'**affichage des libellés des cocons** est problématique. Le libellé n'est quasiment jamais entièrement lisible. La partie affichée, le début du libellé, est identique pour le parent et l'enfant (car ce qui distingue un cocon de son parent apparaît en fin de libellé). La fin du libellé est présenté au passage de la souris, mais c'est trop lent et ne permet pas la comparaison entre deux cocons pour faire un choix car les deux affichages ne sont pas simultanés. Il serait envisageable de tenir compte de l'affichage au centre de la « pieuvre » de la première partie du libellé d'une compétence parent, pour ne présenter que le reste des libellés qui distinguent les enfants entre eux (n'est-ce pas déjà le cas pour certaines compétences ?).

La plupart des enseignants ont regretté que la sélection n'ait pas lieu à partir d'une arborescence permettant de visualiser, à n'importe quel moment de la création du parcours, la totalité des compétences disponibles dans l'outil. Un enseignant a demandé s'il serait possible d'avoir une version du référentiel à exporter en pdf ou qu'ils puissent voir le tableau dans son entièreté pour mieux s'y repérer et de façon à avoir une vue globale des compétences disponibles sur la plateforme. A défaut de pouvoir modifier cette interface (une arborescence complète serait peu lisible en raison d'un référentiel complet et détaillé engendrant un nombre considérable de ressources et plusieurs types de liaisons entre elles). Une solution envisagée serait de produire un tutoriel récapitulant l'ensemble des ressources.

Les **libellés utilisés pour définir les compétences sont-ils clairs**, explicites? Sont-ils assez fins pour permettre une évaluation pertinente des acquis des élèves ? Les libellés des compétences ont généralement été compris, même s'ils ne sont pas formulés directement comme les compétences du programme scolaire en raison de leur précision plus importante. Pour les enseignants : "*Les compétences ne sont pas formulées comme dans les programmes mais ça reste compréhensible*". Les libellés ont parfois été jugés trop longs, perception sans doute influencée par le fait que leur lisibilité était faible en raison du problème d'affichage précédemment décrit. Cependant, la mise en forme des libellés est jugée *"peu intuitive"* pour une enseignante qui souhaite en augmenter la lisibilité et disposer de formulations plus lisibles. Les libellés ont été rédigés pour être lus de façon isolée, mais néanmoins ils ne disent pas tout. Par exemple, *"On ne voit pas les grands domaines"* dit une enseignante. Les professeurs comprennent quelles ressources se cachent derrière chaque compétence, et cela est particulièrement vrai lorsqu'ils ont déjà eu l'occasion de tester certaines ressources comme ce fût le cas pour un groupe de professeurs. Lorsqu'ils connaissent les ressources, ils sont à l'aise sur les cocons. Cela ne sera vraisemblablement plus le cas lorsqu'il y aura beaucoup de ressources.

En conclusion, si l'entrée par la compétence fonctionne pour les enseignants, la nomenclature adoptée pose encore certains problèmes.

Quant à la gestion par les enseignants des parcours une fois créés automatiquement, l'enregistrement puis l'envoi aux élèves, etc.) étant similaire à la procédure de création des parcours manuels, cela n'a pas posé de difficultés aux enseignants. La pertinence des parcours pourrait être améliorée par la sélection de niveaux (CP, CE1, CE2), à travers un système de filtres tel qu'il existe dans la création des parcours manuels. Certains enseignants proposant même une sélection sur les intervalles de nombres. Par exemple : utiliser les nombres de 0 à 69 au CP car la sélection actuellement proposée n'est pas suffisamment fine et de ce fait, les ressources proposées par le parcours automatique sont difficilement exploitables en cours d'année avec les CP nous a dit l'enseignante qui fait la suggestion. Enfin, l'existence d'une remédiation automatique ou pas proposée à l'élève en cours d'utilisation n'est pas clair pour l'utilisateur. Les enseignants imaginent que le parcours va se modifier au fur et à mesure de la réalisation des activités par l'élève (et pas après coup).

En conclusion, à ce stade de développement de l'outil, le nombre de ressources est limitée et la création manuelle permet une sélection des exercices qui répondent aux besoins de l'enseignant qui connaît les ressources. Dans ce cadre, la création de parcours automatique n'est pas perçue comme une nécessité première.

Dans la phase ultérieure d'expérimentation, il y aura lieu de poursuivre notre observation sur ce point quand le nombre de ressources plus élevé ne permettra plus aussi facilement à l'enseignant d'identifier les ressources qu'il souhaite proposer aux élèves dans un parcours. Nous pourrons observer si le parcours automatique amène une plus-value par rapport à la création manuelle de parcours. Ce point pourrait être à l'ordre du jour des rapports d'étonnement prévu dans la phase 3 des expérimentations.

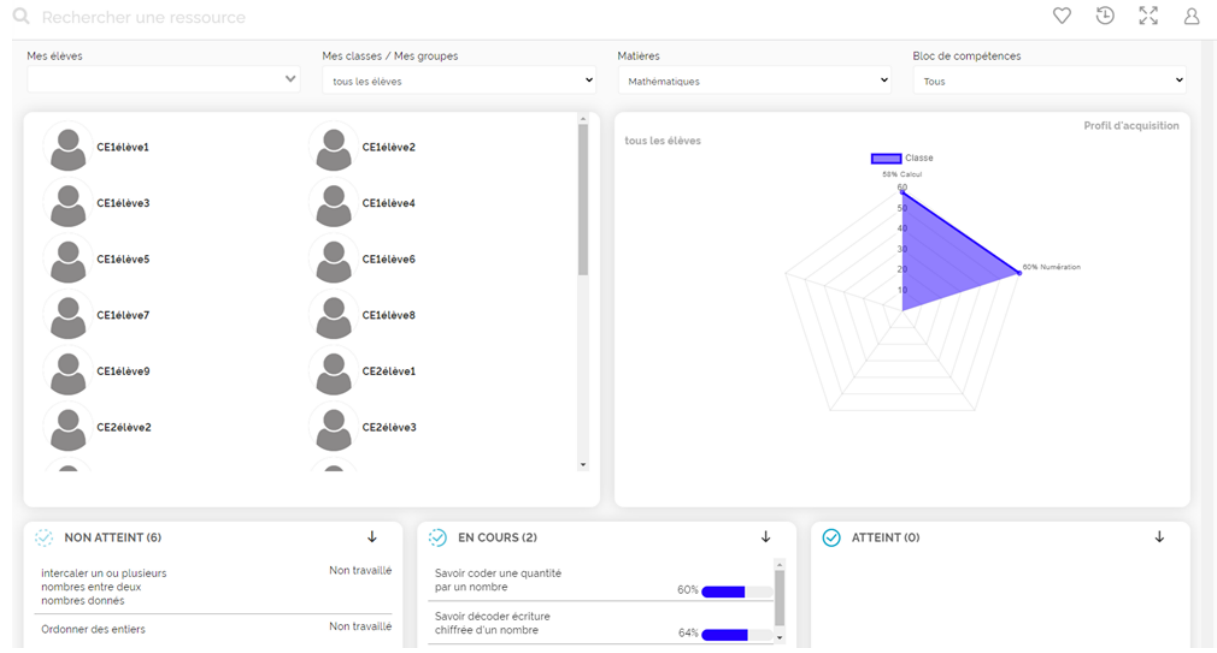

## Captures d'écran pour le thème TDBI

Capture d'écran n°1, vision TDBI groupe Classe

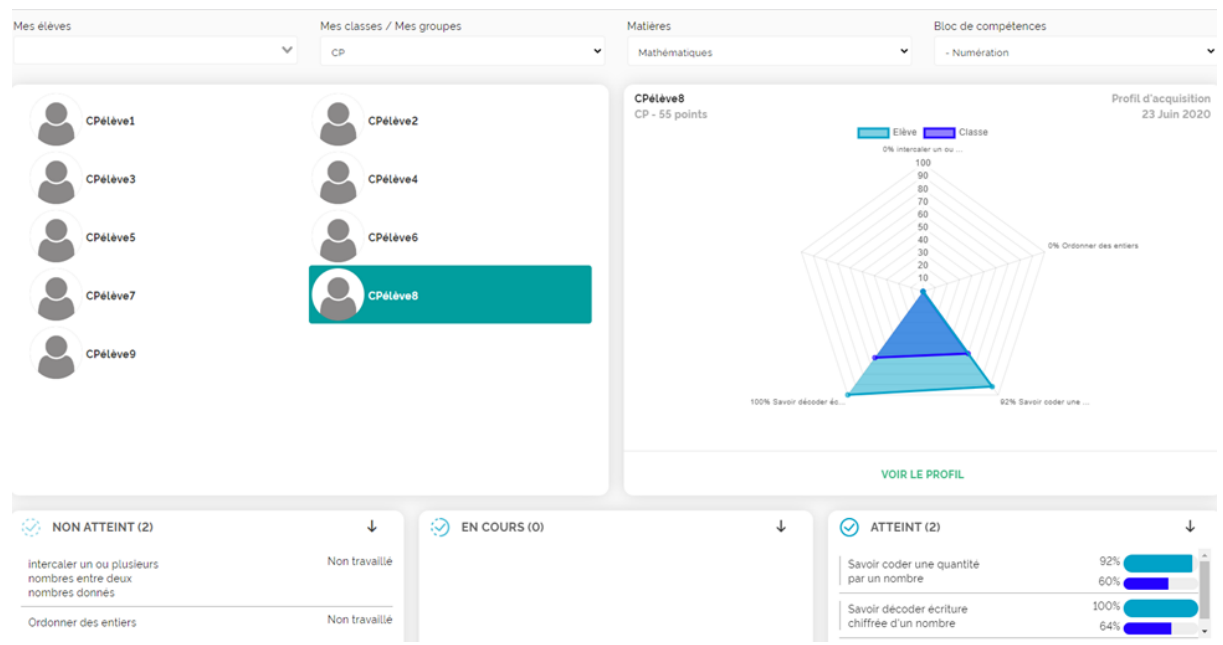

Capture d'écran n°2, vision TDBI pour l'élève CPélève8

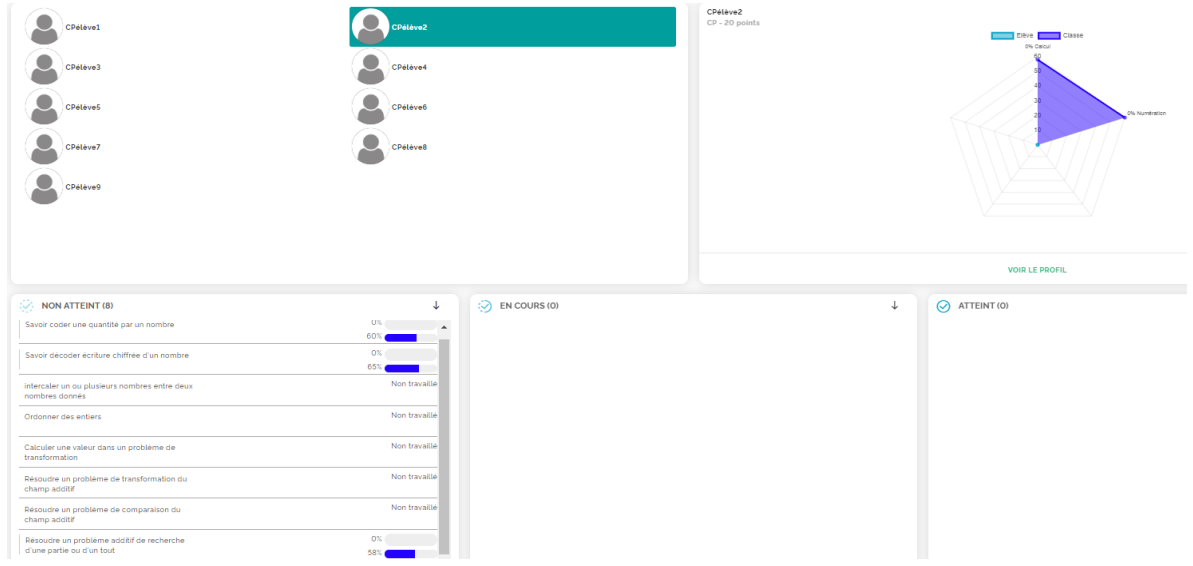

### Capture d'écran 2bis, vision TDBI pour l'élève CPélève2

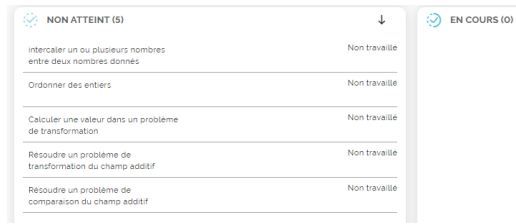

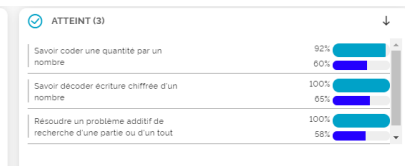

 $\downarrow$ 

#### Capture d'écran 3, extrait TDBI pour un élève

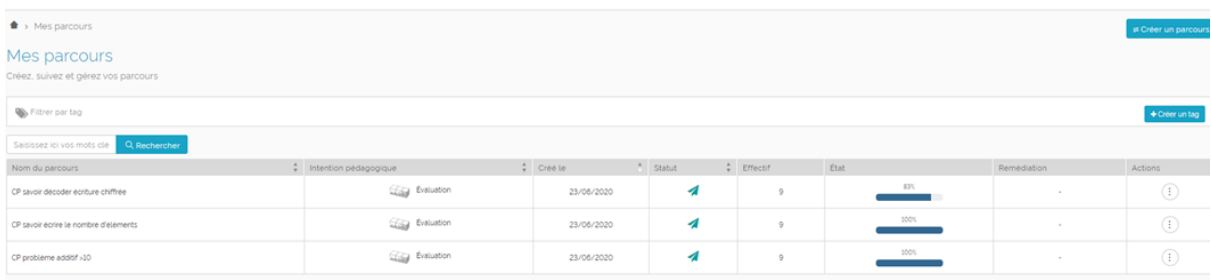

#### Capture d'écran 4, extrait TDBI sur les parcours de l'enseignant

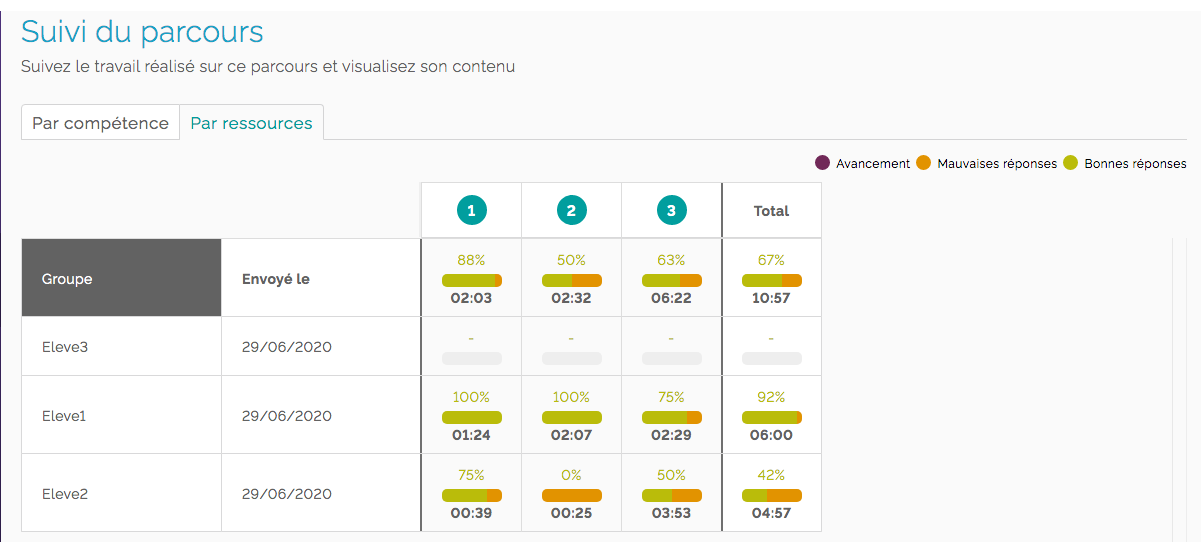

Capture d'écran 5, vision du suivi d'un parcours permettant l'accès à la réussite des élèves et du groupe, activité par activité dans un parcours

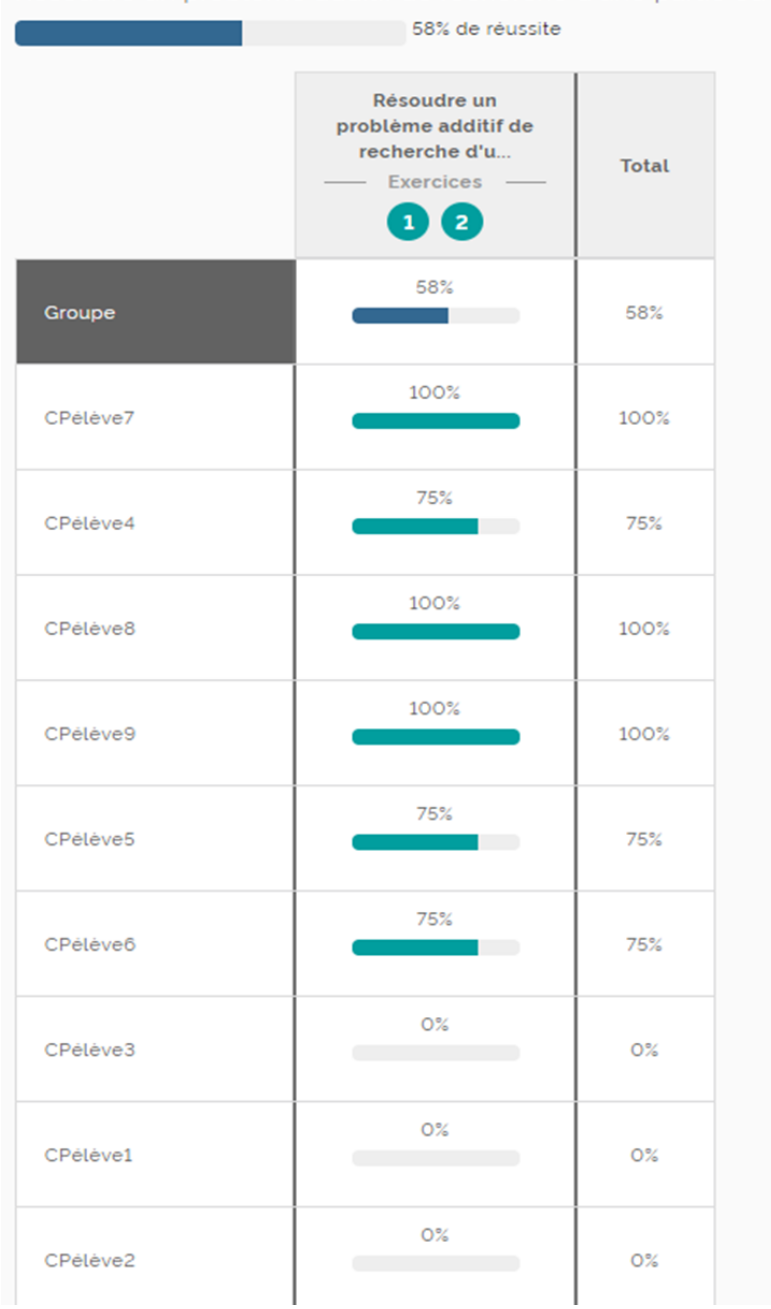

Résoudre un problème additif de recherche d'une partie ou d'u

Capture d'écran n°6, suivi de la réussite à un parcours